## KEY ASSIGNMENT INSTRUCTIONS FARMING SIMULATOR 22

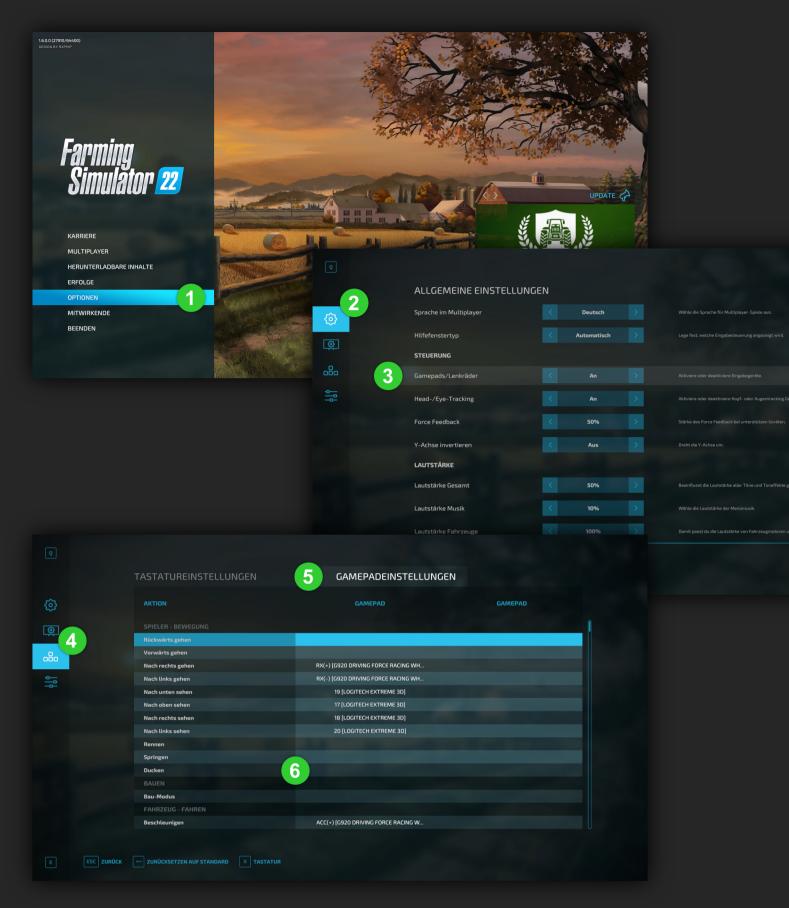

- In the Farming Simulator 22 menu, click on the **OPTIONS** item
- Go to the **GENERAL SETTINGS** page
- 3 Set the Gamepads/Wheels option to On
- Go to the third page with the keybind icon 🔐
- Click on the **GAMEPAD SETTINGS** tab
- Select the action you want to occupy and click on the field or the area next to it
- Now press the button on the side console that you want to assign
- Finally, click on **SAVE CONTROL** at the bottom

#PLAYREALISTIC ls-seitenkonsolen.de

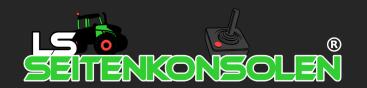